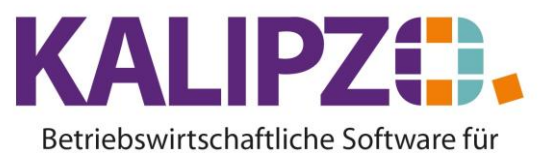

Handel • Handwerk • Gastronomie • Dienstleistungen

## **Eingaben in KALIPZO**

Eingaben werden mit F2 gespeichert. Ein Bewegen zwischen den Feldern kann mit Return oder Tab erfolgen.

Bein Eingaben in mehrzeiligen Feldern (Bemerkungen u.a.) wird die Eingabe ebenfalls mit F2 gespeichert.

Der Abbruch einer Eingabe erfolgt mit ESCAPE.

In Muss-Feldern geht ein Fenster mit den Eingabemöglichkeiten auf, wenn dieses ungefüllt bleibt.

Es gibt jedoch Felder, die auch leer bleiben können. Hier geben Sie ? ein. Drücken Sie nun ENTER; es erscheint das Auswahlfenster.

Möchten Sie Datumsfelder leeren, so geben Sie hier ein ? ein und drücken Enter.

## **Verwendung von Sonderzeichen**

Da in KALIPZO alle Dokumente mittels LaTeX erstellt werden, dürfen einige Sonderzeichen nicht verwendet

werden:

<,> Spitze Klammern sowie " Anführungszeichen sind hierbei insbesondere zu vermeiden.

Die Zeichen ?, +, -, ., / und : sind verwendbar, da KALIPZO diese intern umwandelt.

Die folgenden Zeichen können mit einem LaTeX-Code erfasst werden. Bitte testen Sie dies jedoch vorab, da es möglicherweise nötig ist, passende Erweiterungen des LaTeX-Programmes hochzuladen.

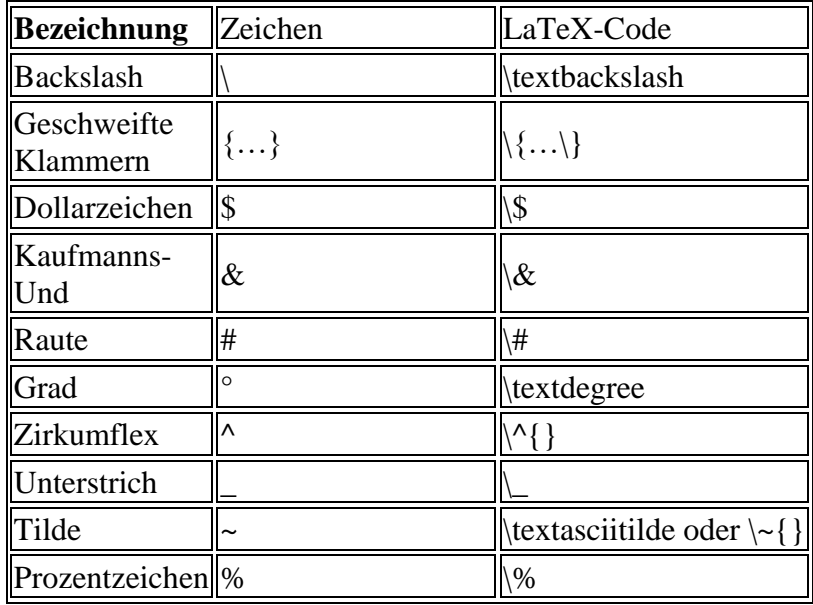

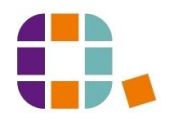

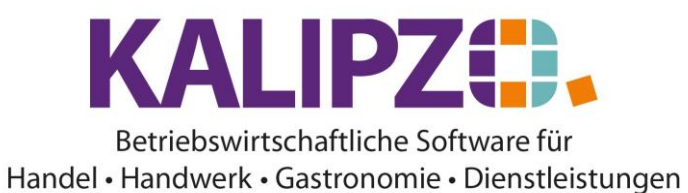

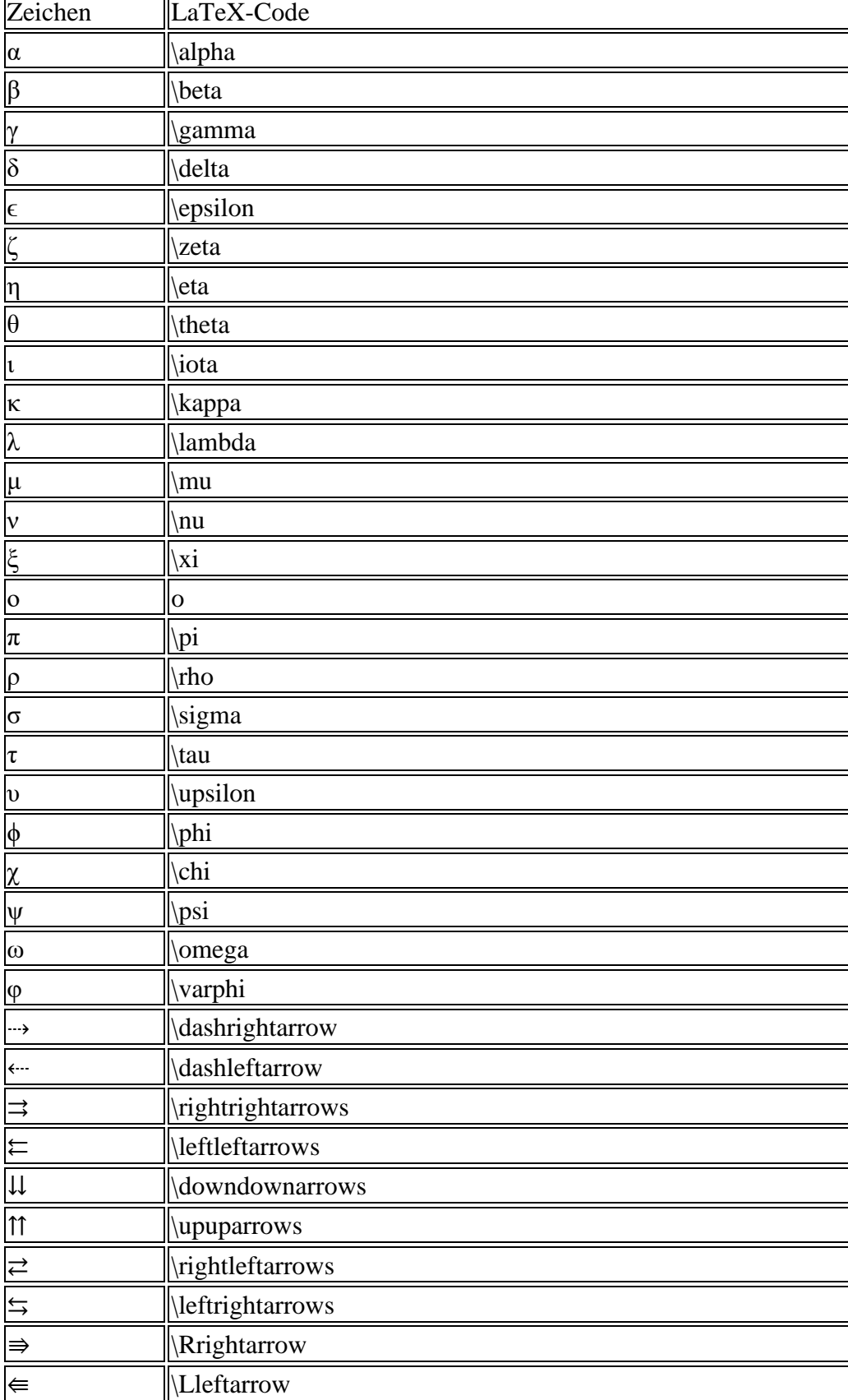

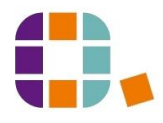

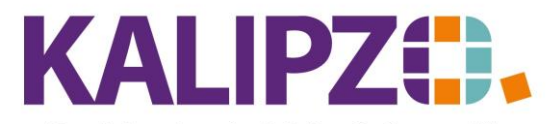

Betriebswirtschaftliche Software für Handel • Handwerk • Gastronomie • Dienstleistungen

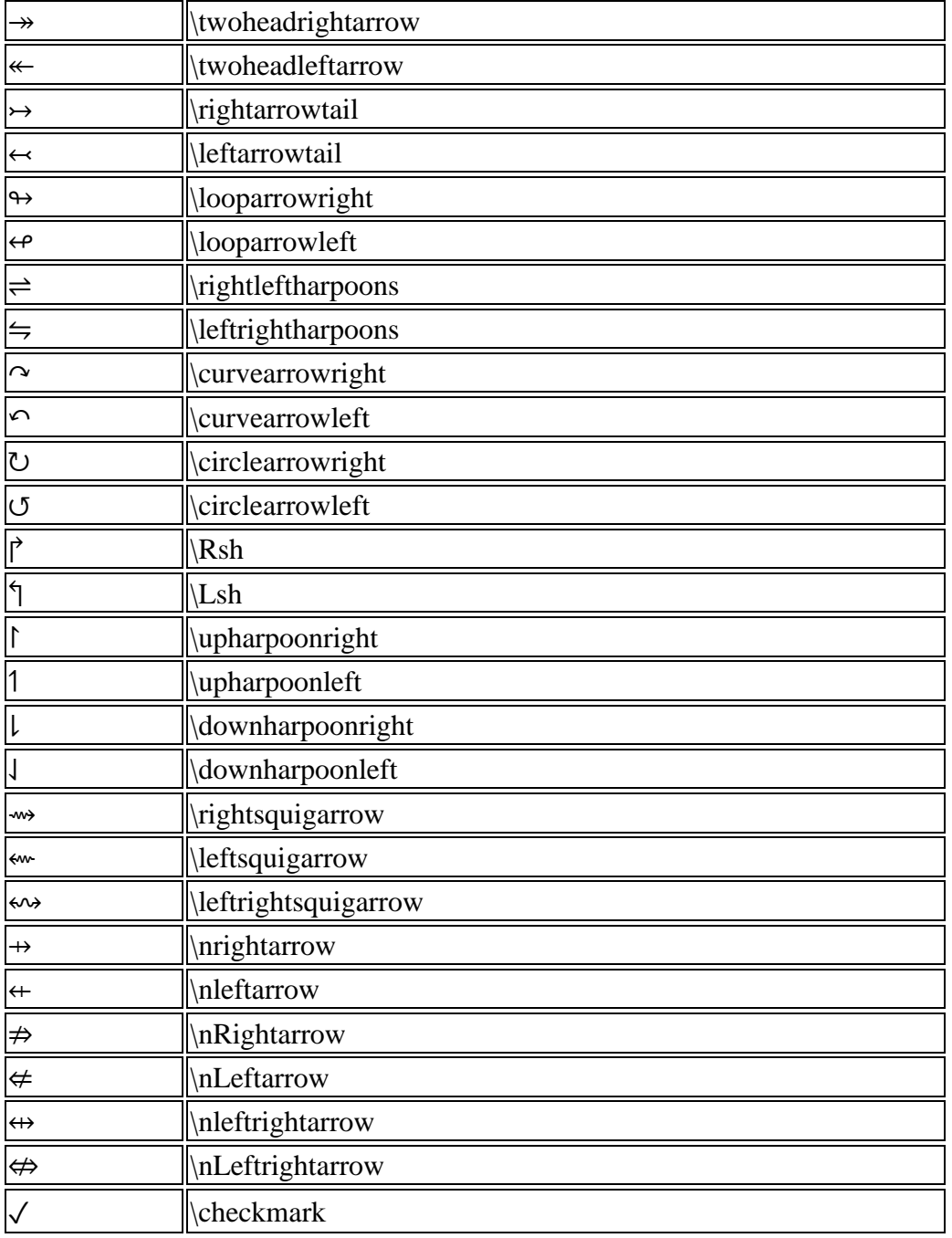

Einige dieser Zeichen können nur im Mathematik-Modus (Formeln) von LaTeX verwendet werden.

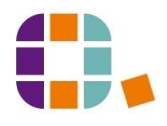